**Tutorial para Avaliação de Requerimento de Oferta de Disciplina Optativa - Chefe e Vice-Chefe de Departamento**

Tutorial para Avaliação de Requerimento de Oferta de Disciplina Optativa - Chefe e Vice-Chefe de Departamento 2

# **Índice**

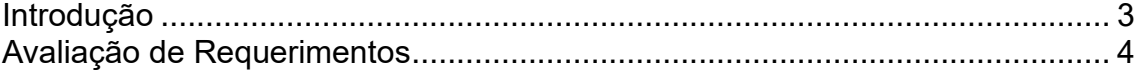

Tutorial para Avaliação de Requerimento de Oferta de Disciplina Optativa - Chefe e Vice-Chefe  $^{-3}$ de Departamento

## **INTRODUÇÃO**

<span id="page-2-0"></span>O Sistema tem por objetivo proporcionar ao chefe de departamento um meio para avaliar os requerimentos de oferta de disciplina optativa através do Portal do Docente.

Tutorial para Avaliação de Requerimento de Oferta de Disciplina Optativa - Chefe e Vice-Chefe <sup>4</sup> de Departamento

## **AVALIAÇÃO DE REQUERIMENTOS**

<span id="page-3-0"></span>Os requerimentos poderão ser avaliados desde que esteja dentro do período estipulado no Calendário Escolar.

Para avaliar os requerimentos, acesse o Portal do Docente e no menu "Graduação" clique em "Requerimentos" / "Avaliação de Requerimento de Oferta de Disciplina Optativa" (Figura 1).

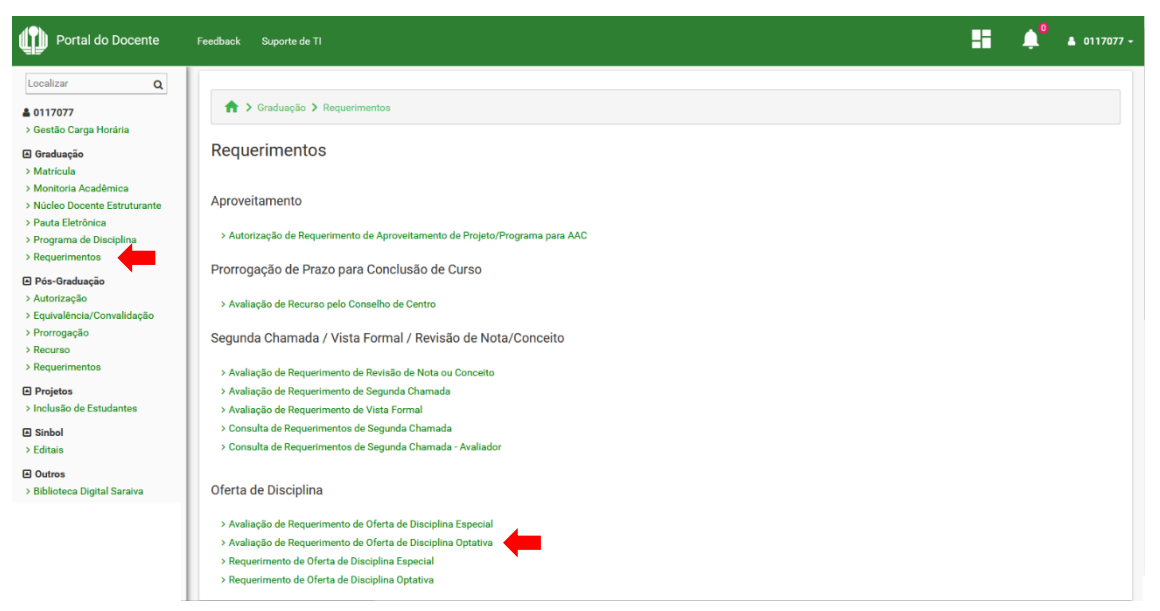

**Figura 1 – Navegação para acessar a página de avaliação**

Em seguida, será exibida a lista de requerimentos a avaliar. Localize o requerimento na lista e clique em "Avaliar" (Figura 2).

| ↑ > Graduação > Requerimentos > Avaliação de Requerimento de Oferta de Disciplina Optativa                                       |        |                              |                   |        |
|----------------------------------------------------------------------------------------------------|--------|------------------------------|-------------------|--------|
| Avaliação de Requerimento de Oferta de Disciplina Optativa                                                                       |        |                              |                   |        |
| Página para avaliação de requerimento de oferta de disciplina optativa.                                                          |        |                              |                   |        |
| Instruções:                                                                                                    |        |                              |                   |        |
| · Inicialmente são exibidos os requerimentos a avaliar. Para avaliar um requerimento, localize-o na lista e clique em "Avaliar"; |        |                              |                   |        |
| ← Voltar                                                                                                    |        |                              |                   |        |
| Requerimentos a avaliar                                                                                                    |        |                              |                   |        |
|                                                                                                    |        |                              |                   |        |
| Ano                                                                                                    | Código | Nome da Disciplina           | <b>Requerente</b> | Opções |
| 2022                                                                                                    |        | <b>DIREITO DO CONSUMIDOR</b> | MARCIA TESHIMA    | ☑      |
| 2022                                                                                                    |        | <b>DIREITOS HUMANOS I</b>    | MARCIA TESHIMA    |        |

**Figura 2 – Página inicial da avaliação**

Na sequência, o requerimento será exibido. Após ser analisado, selecione o resultado e clique em "Salvar" (Figura 3).

ATI/DDS/Divisão de Sistemas Acadêmicos – Última atualização em abril de 2022

Tutorial para Avaliação de Requerimento de Oferta de Disciplina Optativa - Chefe e Vice-Chefe  $\,$   $^5$ de Departamento

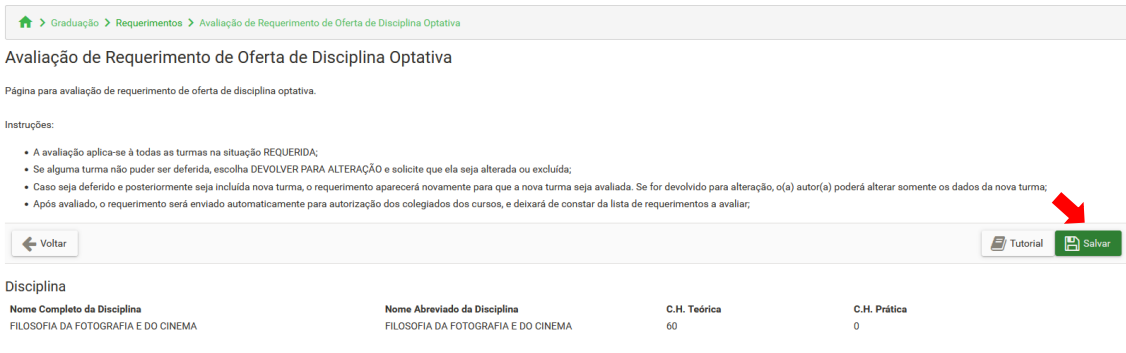

### Ementa e Programa da Disciplina

-----------<br>Análise do estatuto artístico do cinema e da fotografia, em sua interface e distinção com as produções técnicas da contempo .<br>raneidade. Discussão acerca do objeto das artes cinematográficas e fotográfica, por meio da qualificalçao do q produção de narrativas a partir da imagem em movimento e da imagem estática, diferenciando a perspectiva objetiva do aparato técnico e o olhar subjetivo do artista presente nas obras nestas áreas

**Objetivos:**<br>GERAIS: Investigar o que qua .<br>alifica o cinema e a fotografia como arte, a partir da crítica à ideia de reprodutividade técnica; Analisar o objeto especifico de cada uma dessas áreas artísticas, pela problematização da noção de olhar artístico e da possibilidade da expressão subjetiva do autor por meio de imagens. ESPECÍFICOS: Discutir o estatuto filosófico da imagem, esboçando como a história da filosofia aborda o tema da dicotomia entre subjetividade e objetividade progressiva busca da expressão da autoria do artista na história do cinema e da fotografia; Diferenciar cinema e fotografia, problematizando a questão da constituição de narrativas por meio de imagens estáticas ou em movim belo e do sublime no cinema e na fotografia; Analisar a distinção entre cinema e fotografia enquanto técnica e enquanto obra de arte;

### **Conteúdo Programático**

1. As imagens fotográficas: automatismo e representação 1.1- Fotografia e Experiência 1.2- Fotografia e realidade: automatismo e representação 1.3- Fotografia e significação: teorias indexicais da imagem 2. Cinema: innagem percepção tátil no aparelho óptico 2.2 Imagem-movimento; Imagem-Tempo; Imagem e presenticidade 2.3- Cinema: automatismo e linguagem

### Procedimentos de Ensino

auto propriama de terrorio de terrorio de deza de alternacionale de analista de analista de analista de analisados e forma de analismo de a separados e producidos e analismos de analismos de analismos de analismos de anali

vuus<br>PRIMEIRO BIMESTRE: 1. As imagens fotográficas: automatismo e representação 1.1- Fotografia e Experiência 1.2- Fotografia e realidade: automatismo e representação 1.3- Fotografia e significação: teorias indexicais da Cinema: imagem e linguagem 2.1- Cinema: a percepção tátil no aparelho óptico 2.2 Imagem-movimento; Imagem-Tempo; Imagem e presenticidade 2.3- Cinema: automatismo e linguage

### Critérios de Avaliação:

.<br>A aprendizagem dos conteúdos será avaliada por meio de acompanhamento da presença e participação em sala de aula, no que se refere tanto aos textos teóricos como em relação à produção artística que dá base aos mesmos, e de artigo, embasado na bibliografia sugerida e no percurso investigativo realizado

### **Bibliografia Básica**

sustysum vasus.<br>Barthes, Roland A Camara Clara. Rio de Janeiro: Nova Fronteira, 1984. BAZIN, André. Ontologia da imagem fotográfica. In:\_\_\_\_\_\_. O Cinema: Ensaios. Tradução de Eloisa de Araújo Ribeiro. São Paulo: Editora Br Viewed: reflections on the ontology of film. Cambridge: Harvard University Press, 1979a. DANTO, Arthur. A transfiguração do lugar-comum. Tradução: Vera Pereira. São Paulo: Cosac Naify, 2006. DELEUZE, G. Cinema 1: A imager

### Bibliografia Complementar:

AUMONT, Jacques. O Olho Interminável [cinema e pintura]. São Paulo: Cosac Nalfy, 2004. ADDISON, J. Os Prazeres da Imaginação. Tradução: Pinheiro de Souza, A. et al. Lisbos: Edições Colibri, 2002. BURKE, E. Uma Investigação de nossas Ideias do Sublime e do Belo. Tradução: Enid Abreu Dobráznsky. Campinas: Papirus, 1993. BADIOU, Alain. Pequeno manual de inestética. São Paulo: Estação Liberdade, 2002. BENJAMIN, Walter. O Surrealismo. O último in entroine a construction of the School Arte Politica. Enables above Unratural traditional a Cultura. Tradicipal Seque Paulo Rouanet. (Obras escolhdas. v.1). Sip Paulo: Ed. Brasiliens, 1994. CUNHA, Renato. O cinema e seus ou inhia das Letras, 2008 EISENSTEIN, S.

### Turmas e Cursos

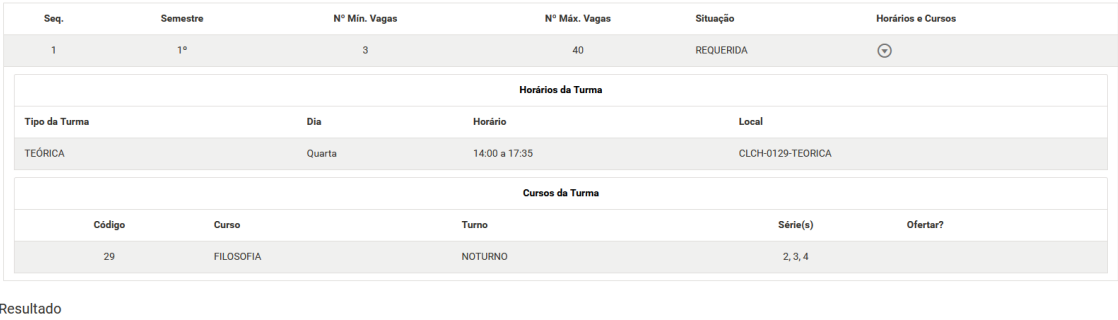

**Resultado** 

◯ DEFERIR TURMAS REQUERIDAS O DEVOLVER PARA ALTERAÇÃO ●

**Figura 3 – Formulário de avaliação do requerimento**

### Observações:

- A avaliação aplica-se à todas as turmas na situação REQUERIDA;
- Se alguma turma não puder ser deferida, escolha DEVOLVER PARA ALTERAÇÃO e solicite que ela seja alterada ou excluída;
- Caso seja deferido e posteriormente seja incluída nova turma, o requerimento aparecerá novamente para que a nova turma seja

ATI/DDS/Divisão de Sistemas Acadêmicos – Última atualização em abril de 2022

Tutorial para Avaliação de Requerimento de Oferta de Disciplina Optativa - Chefe e Vice-Chefe <sup>6</sup> de Departamento

> avaliada. Se for devolvido para alteração, o(a) autor(a) poderá alterar somente os dados da nova turma;

• Após avaliado, o requerimento será enviado automaticamente para autorização dos colegiados dos cursos, e deixará de constar da lista de requerimentos a avaliar.